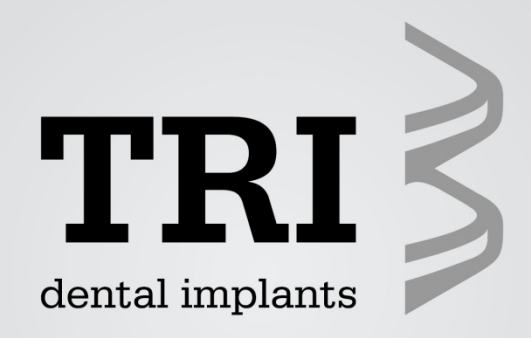

## **TRI Dental Implants TRI®–CAD-CAM SolutionJanuar 2013**

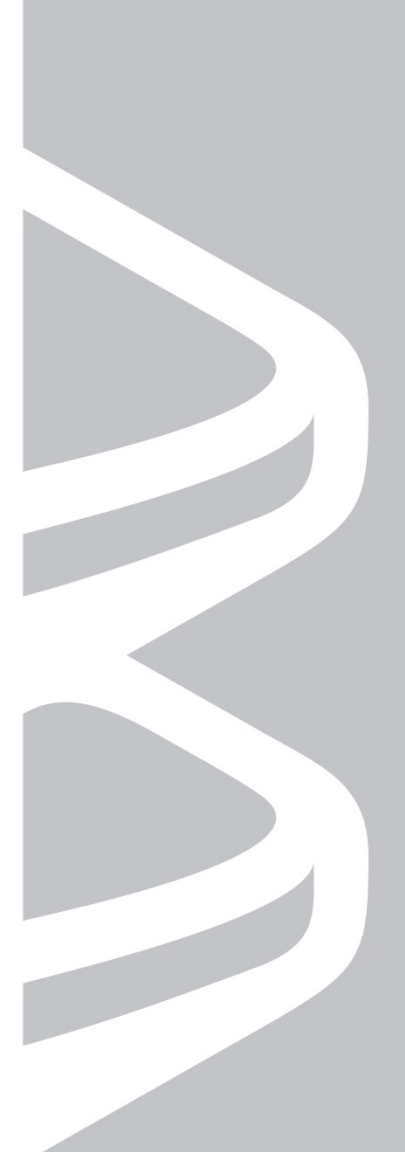

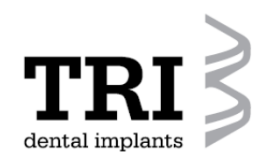

**Für zweiteilige individuelle Abutments**

**Titan Klebebasen mit TRI®- Friction für zweiteilige Abutments und Brückengerüste.**

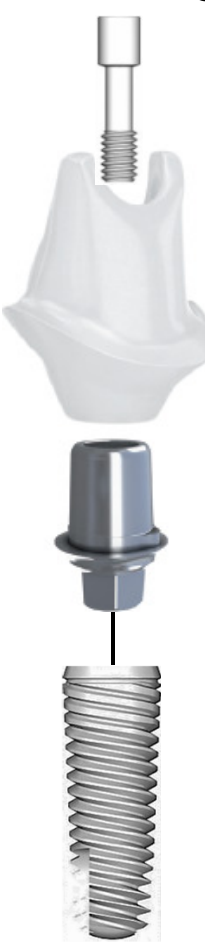

### **Verfügbar in 2 Gingivahöhen:**

**TV70-07-F** Titan-Klebebasis, 0,7mm Gingivaincl. RS-TV10

**TV70-20-F** Titan-Klebebasis, 2mm Gingivaincl. RS-TV10

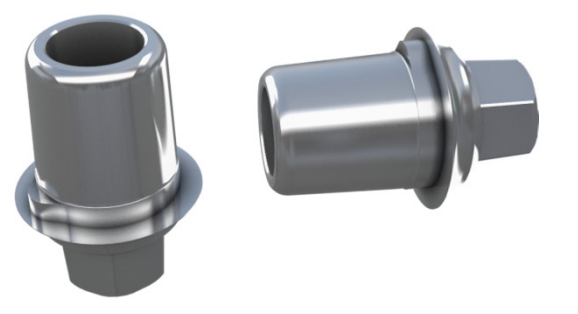

Bei den TRI® Titan-Klebebasen handelt es sich um Zwischenteile, welche implantatseitig das Interface der TRI®–Vent Implantate und zum Abutment hin einen standardisierten Anschluss haben.

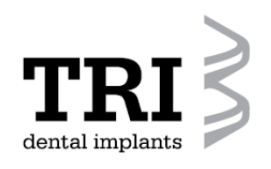

### **Für zweiteilige individuelle Abutments**

### **Neue Produkte:**

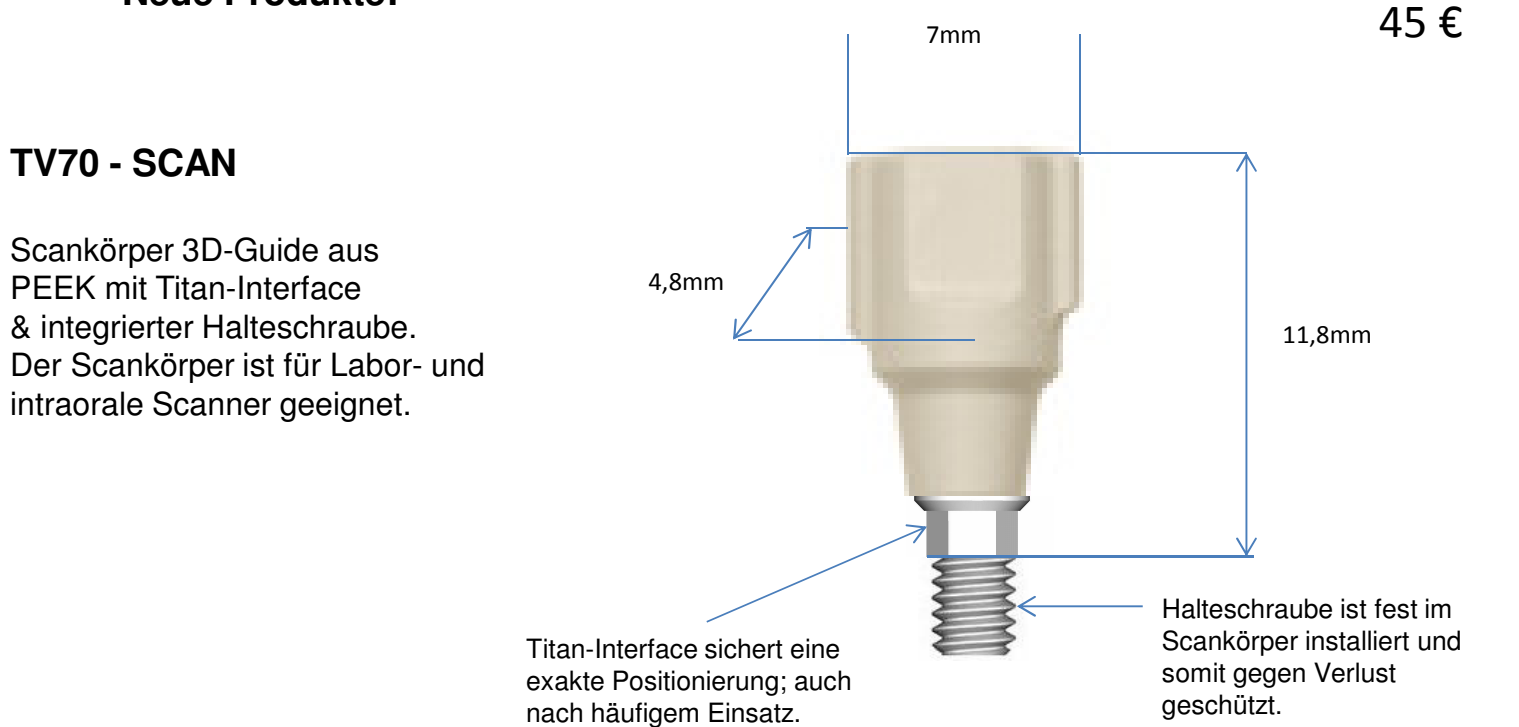

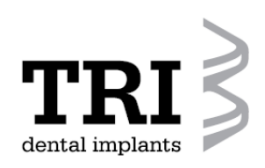

### **Software Integration**

• Damit die CAD-Software, welche die Praxis bzw. das Labor verwendet, den Scanbody erkennen und dadurch die Position der prothetischen Plattform exakt definieren kann, müssen ihr alleverwendeten Komponenten als SDL-Dateil vorliegen

• Hierfür hat der CAD-CAM Partner von TRI®-Dental Implants, die Firma nt-trading in Karlsruhe, ein Software Module (add-on Mo entwickelt, welches per Fernwartung in die verwendete Software des Kunden integriert wird. Der Upload dauert nur einige 5 Minuten und wird für unsere Kunden kostenlos von unseremPartner durchgeführt.

• Danach sind die STL-Files des TRI®-Scanbody, Implantatplattform sowie Klebebasen in die Datenbank derKunden-Systeme integriert.

z. Zt. sind die 3 am Markt gängigsten Systeme kompatibel:

- $\geq$  3shape
- > Dental Wings
- Exocad

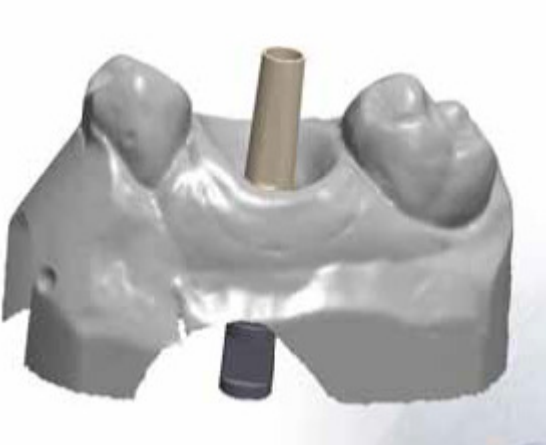

**Scan der Implantposition, ohne weiche Schleimhaut-Maske**

### **Verwendung ohne Software Integration**

• Arbeitet ein Kunde mit einem CAD-System, welches nicht kompatibel ist oder er keinen Scan-Körper benutzen möchte, wird die Titan-Klebebasis auf das hergestellte Arbeits-Model verschraubt.

• Danach wird die Titan-Klebebasis selbst, zusammen mit dem Modell, im Laborscanner abgescannt (klassisches Verfahren).

• Um Spiegelungen beim Scan-Vorgang zu verhindern mussdie Titan-Klebebasis mit einem geeigneten Spay präpariert werden.

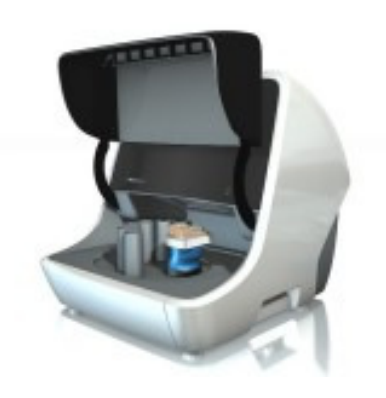

**Scan des Arbeitsmodell mit Titan-Klebebasis im Laborscanner.** 

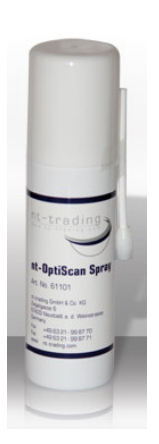

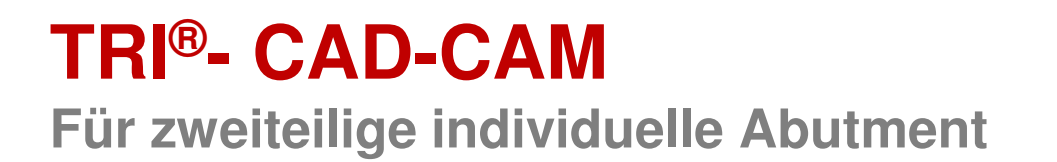

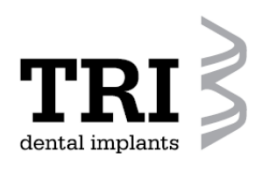

**Arbeitsanleitung**

**1. Abutment- und Implantat-Typ werden in der Software ausgewählt!**

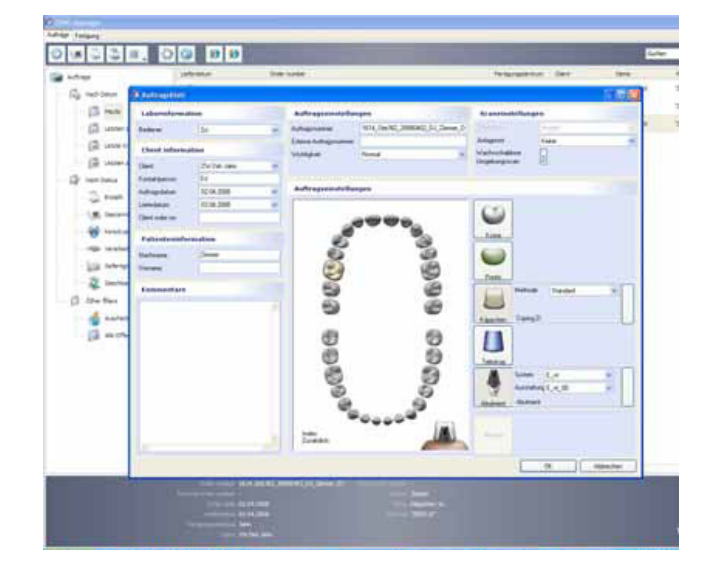

の間間に  $\alpha$ i ca  $\omega$ in.  $66660$ ecce  $\overline{\phantom{a}}$  $\overline{1}$  $\overline{z}$ E  $(1.49 + 6)$  $\ddot{\bullet}$  $6000$ **DOD** a П  $\frac{1}{2}$ **CONTRACTOR** 

**Bestellformular: Abutment Bestellformular: Implantat**

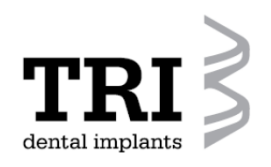

**Arbeitsanleitung**

**2. Scanner wird aktiviert**

#### **ONGON DO DD** be use UK ISH IN 1990, Including proposal life investment Go noton **Latin and** POINT, PRICE COPA JE **B** HA (Summer's (2 une now (3 weeken) Q incluse  $\sum$  room **Cold** Autoria **LE** Service **Winner** mile teachers is ww  $2 -$ (3 Alex Rev)  $\frac{4}{3}$  =

**Bestellformular: Scan**

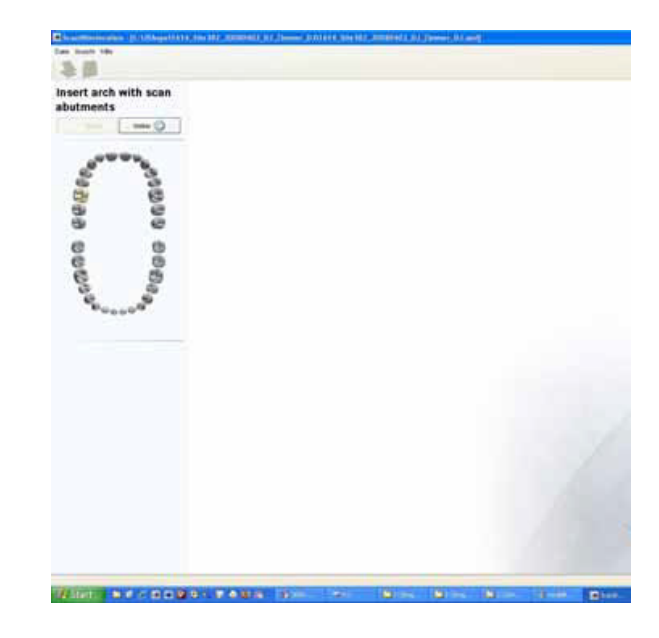

### **Scan mit Implantat**

# der tal implant

**Für zweiteilige individuelle Abutment**

**Arbeitsanleitung**

**3. Schritt: Scan**

**Möglichkeit 1:**

Das Modell mit dem Laboranalog wird in 2 Phasen gescannt (Standard)!

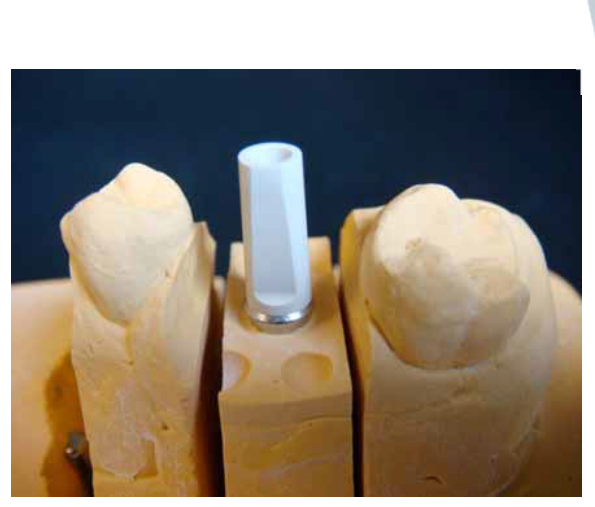

**Scan 1: mit Scanbody, ohne weiche Schleimhaut-Maske**

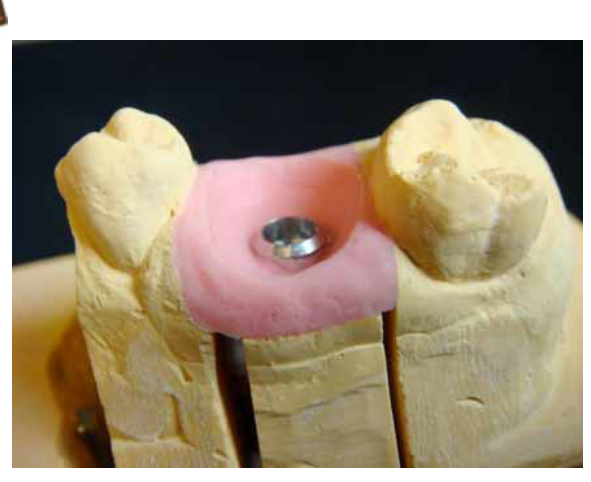

**Scan 2: ohne Scanbody, mit weicher Schleimhaut-Maske**

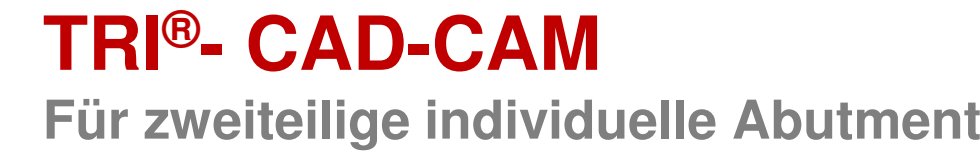

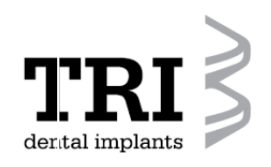

**Arbeitsanleitung**

### **3. Schritt: Scan**

**Möglichkeit 2:**

Scan der Implantate, direkt im Mund des Patienten mit einem intraoralen Scanner!

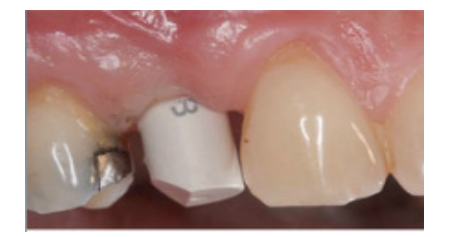

**1. Scan der Implantat-Position mit Scanbody**

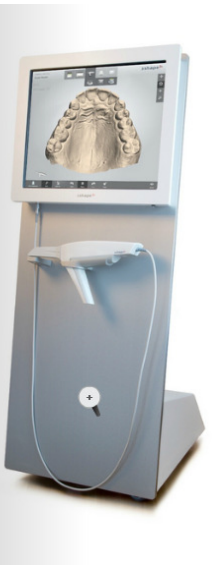

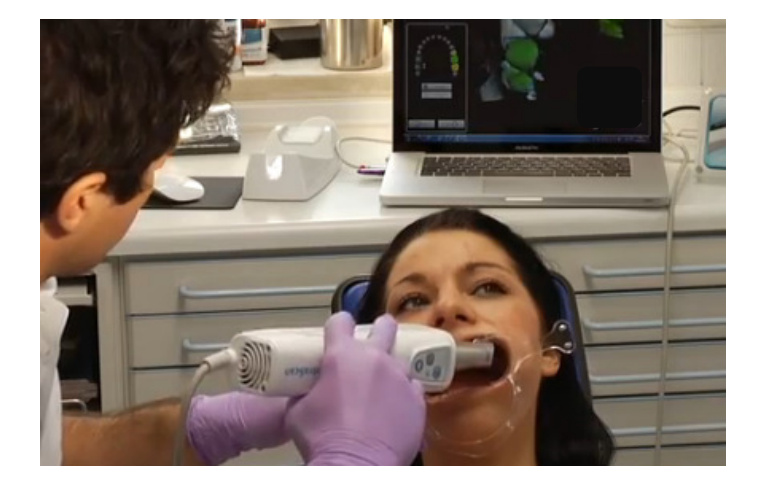

 **2.Scan: Scan der Schleimhaut-Verhältnisse** 

**Für zweiteilige individuelle Abutment**

**Arbeitsanleitung**

**4. Schritt: Datentranfer zur CAD Station**

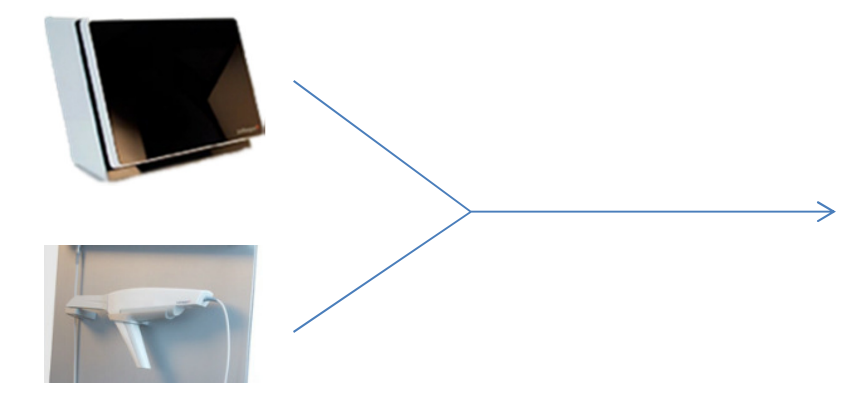

**Scan Daten werden an CAD-Station übertragen.**

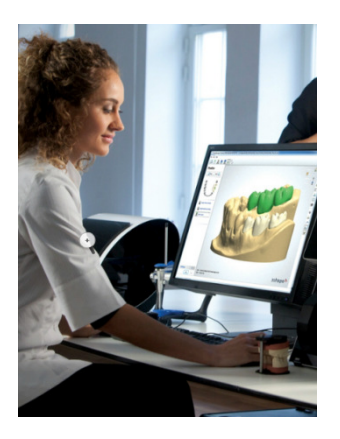

 **Design des zweiteiligenAbutment.**

> **Through Research Innovative** www.tri-implants.com

dental implants

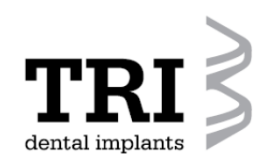

**Arbeitsanleitung**

### **5. Schritt: CAD (Computer Aided Design)**

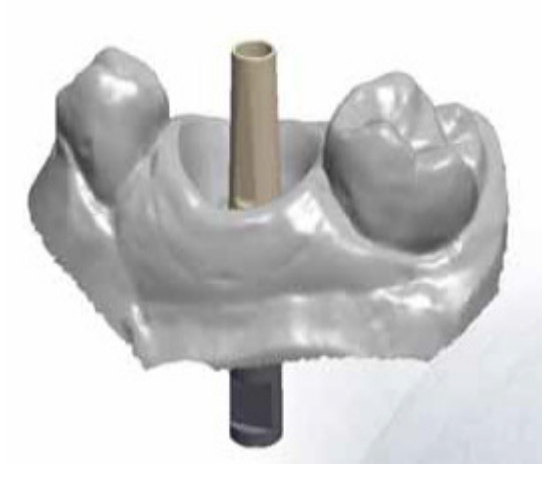

**Scanbody: digital erfasst!**

**CAD-Software definiert mit diesen Daten die exakte Position der Implantat-Plattform und Achse.**

**Arbeitsanleitung**

**4. Schritt: CAD (Computer Aided Design)**

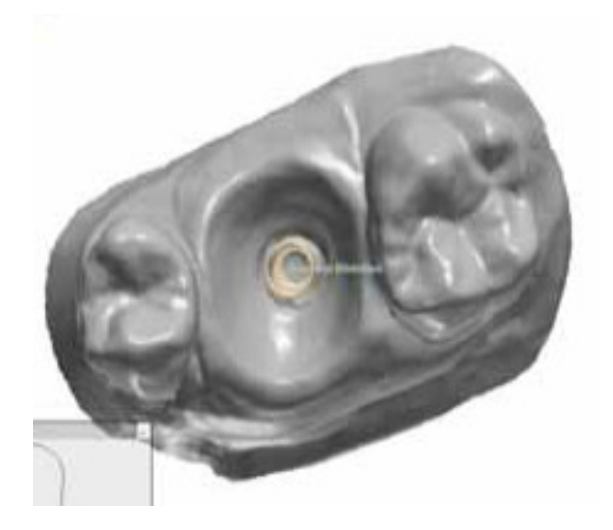

**Für ein zweiteiliges Abutment platziert die CAD-Software die Titan-Klebebasis, entsprechend der definierten Implantat-Plattform.**

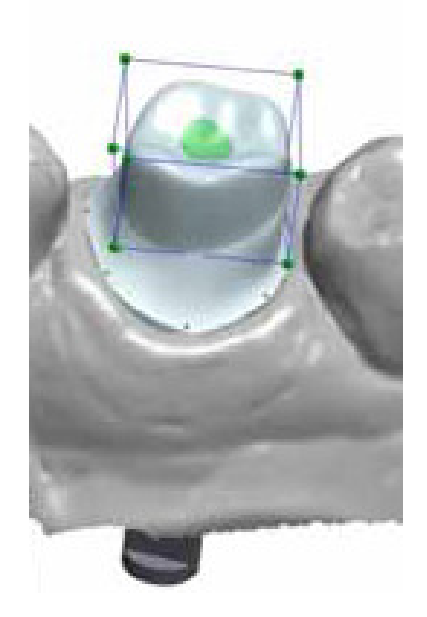

**Virtuelles modellieren des individuellen Abutments, entsprechend der Gingiva mit definiertem Schraubenkanal.**

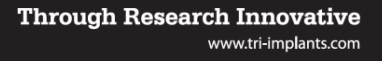

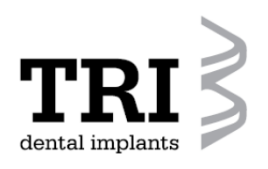

**Für zweiteilige individuelle Abutments**

**Arbeitsanleitung**

**4. Schritt: CAD (Computer Aided Design)**

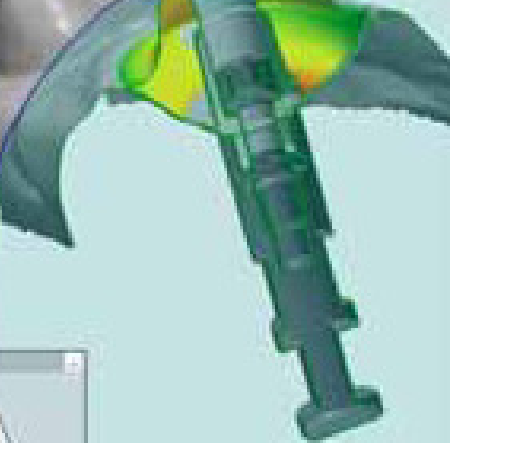

**Digitales Design des individuellen Käppchens, im Querschnitt!**

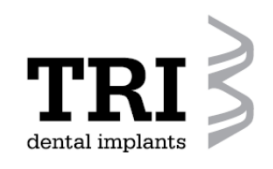

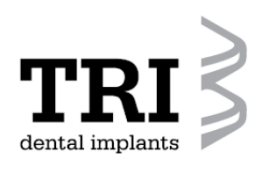

**Arbeitsanleitung**

**5. Schritt: Datentranfer zur CAM- Fräsmaschine und Fräsvorgang (CAM).**

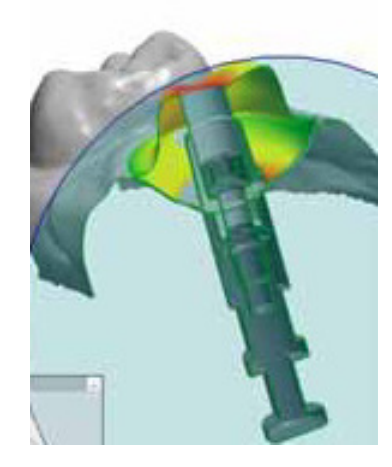

**Scan Daten werden an CAM-Station übertragen.**

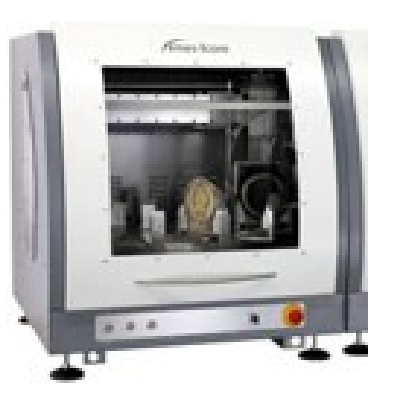

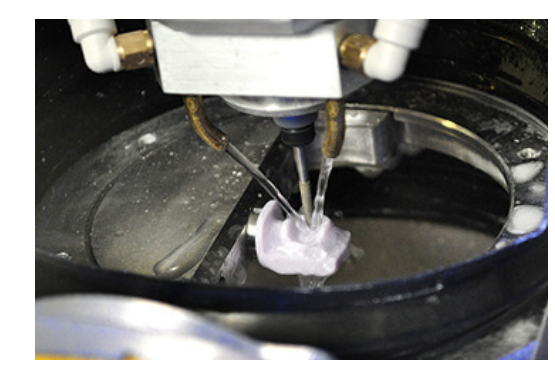

**Fräsen des individuellen Käppchens.**

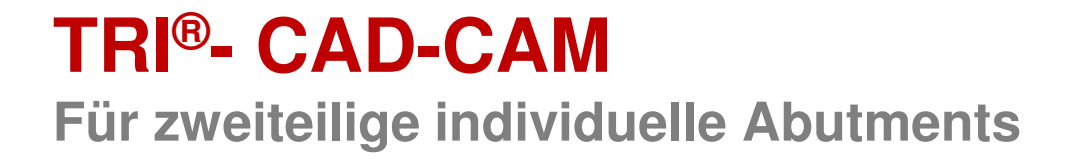

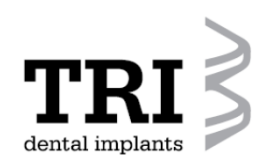

**Arbeitsanleitung**

**6. Schritt: Verkleben des gefrästen individuellen Käppchens mit der Titan-Klebebasis (TV70-07-F oder TV70-20-F)**

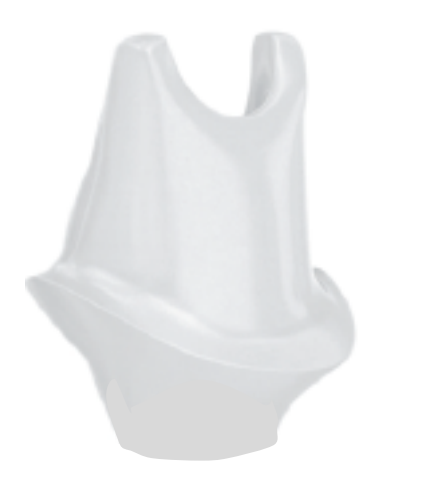

**gefrästes individuelles Käppchen & konfektionierte Klebebasis** 

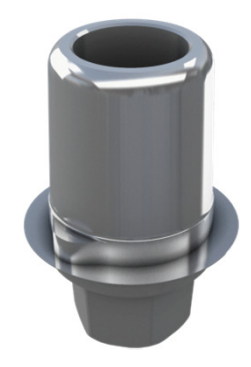

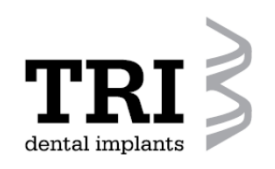

**Arbeitsanleitung**

**6. Schritt: Verkleben des gefrästen individuellen Käppchens mit der Titan-Klebebasis (TV70-07-F oder TV70-20-F)**

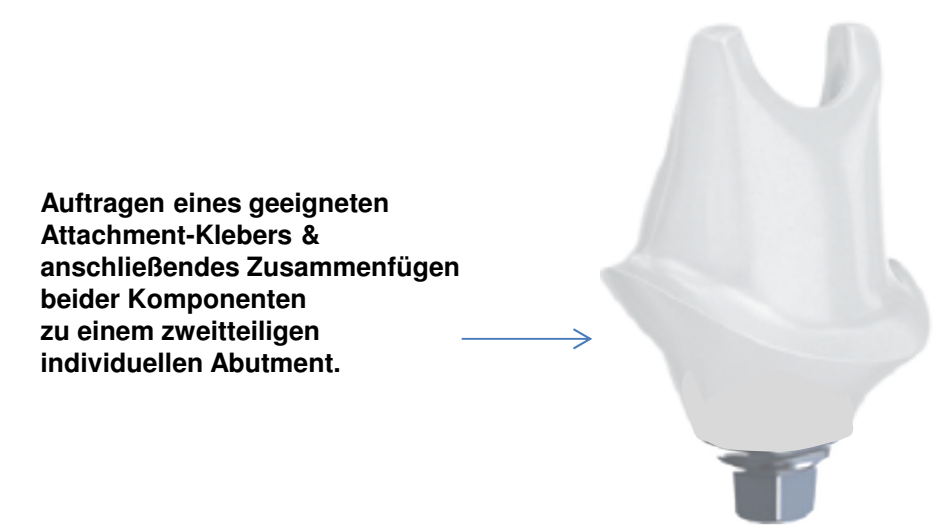

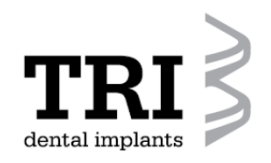

### **Für zweiteilige individuelle Abutment**

**Produkt Katalog, Seite <sup>7</sup>**

TV70-07-F

### Komponenten für TRI® CADCAM Solution

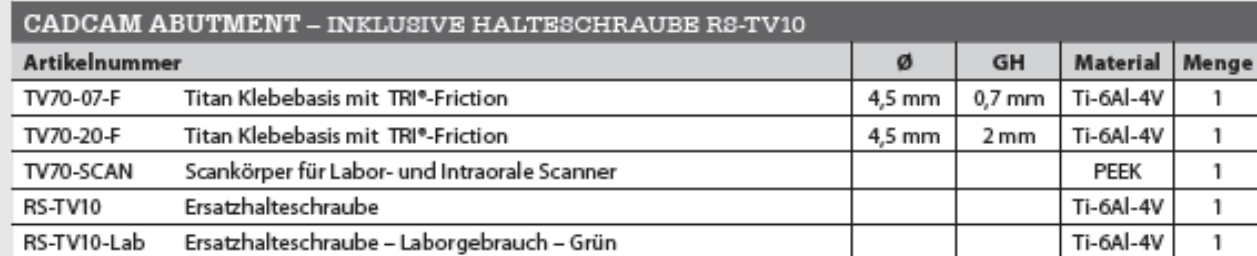

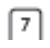